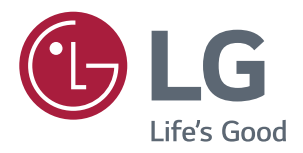

# Vartotojo Vadovas **IPS LED MONITORIUS** (LED MONITORIUS\*)

\*LG LED monitoriai yra LCD monitoriai su galiniu LED apšvietimu.

Prieš naudodami gaminį, atidžiai perskaitykite saugos instrukcijas.

IPS LED monitoriaus (LED monitoriaus) modeliai

**43UD79 43UD79T** 

# **TURINYS**

#### 3 **LICENCIJA**

#### **SURINKIMAS IR PARUOŠIMAS** 4

- 4 Gaminio komponentai
- 5 Palaikomos tvarkyklės ir programinė įranga
- 6 Komponentų ir mygtukų aprašymas
- 6 - Valdymo mygtuko naudojimas
- $\overline{7}$ - Valdymo mygtuko naudojimas
- 8 Ivesties jungtis
- $10$ Monitoriaus statymas į kitą vietą ir kėlimas
- $11$ Monitoriaus montavimas
- $11$ - Stovo pagrindo montavimas
- $12$ - Stovo pagrindo montavimas
- $13$ - Laido laikiklio naudojimas
- $14$ - Laikymas ant stalo
- 15 - Kampo reguliavimas
- 15 - "Kensington" užrakto naudojimas
- 16 - Prie sienos montuojamo laikiklio montavimas
- 16 - Montavimas ant sienos

### **18 NUOTOLINIS VALDYMAS**

#### 19 **MONITORIAUS NAUDOJIMAS**

- 19 Prijungimas prie kompiuterio
- 19 - HDMI jungtis
- 19 - "DisplayPort" jungtis
- 20 - USB-C jungtis
- 20 Prijungimas prie garso / vaizdo įrenginių
- 20 - HDMI jungtis
- $21$ Išorinių įrenginių prijungimas
- $21$ - USB kabelio jungtis - kompiuteris
- $22$ Prijungimas prie išorinių įrenginių
- 22 - Ausinių prijungimas

#### $23<sub>2</sub>$ **NAUDOTOJO NUSTATYMAI**

- 23 Pagrindinio meniu aktyvavimas.
- 23 - Pagrindinio meniu funkcijos
- 24 Naudotojo nustatymai
- 24 - Meniu nustatymai

### 29 GEDIMU ŠALINIMAS

#### 31 **SPECIFIKACIJOS**

- 31 43UD79
- 32 43UD79T
- Gamyklinis palaikymo režimas (Preset Mode, 33 PC)
- 33 **HDMI**
- $34$ DisplayPort / USB-C
- 35 HDMI sinchronizavimas (vaizdas)
- 35 Maitinimo LED indikatorius

### **36 EXTERNAL CONTROL DEVICE SETUP**

- 36 - Communication Parameters
- 36 - Transmission
- 36 - OK Acknowledgement
- 36 - Error Acknowledgement
- 37 - Command Reference List

## <span id="page-2-0"></span>**LICENCIJA**

Kiekvienam modeliui taikomos skirtingos licencijos. Daugiau informacijos apie licencijas rasite www.lq.com

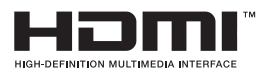

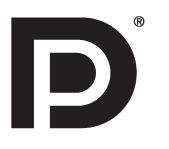

are trademarks or registered trademarks of HDMI Licensing LLC in the United States and other countries.

The terms HDMI and HDMI High-Definition Multimedia Interface, and the HDMI logo

VESA, VESA logotipas, ekrano prievado suderinamumo logotipas ir dvejopo režimo šaltinio ekrano prievado suderinamumo logotipas yra registruotieji "Video Electronics Standards Association" prekės ženklai.

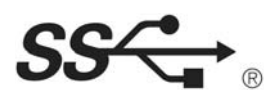

The SuperSpeed USB Trident logo is a registered trademark of USB Implementers Forum, Inc.

Toliau nurodytas turinys taikomas tik Europos rinkoje parduodamiems monitoriams, kurie turi atitikti ErP direktyvą:

\* Nustatyta, kad monitorius automatiškai išsijungs po 4 valandų, kai įjungsite ekraną, jei nėra ekrano pritaikymo.

\* Norint išjungti šį nustatymą, OSD meniu "Automatic Standby" ("Automatinis nustatymas") pakeiskite funkciją į "Off" ("lšjungti").

# <span id="page-3-0"></span>**SURINKIMAS IR PARUOŠIMAS**

### **Gaminio komponentai**

Prieš naudodami gaminį patikrinkite, ar dėžėje yra visi komponentai. Jei trūksta komponentų, kreipkitės į parduotuvę, kur įsigijote šį gaminį. Atkreipkite dėmesį į tai, kad gaminys ir komponentai gali atrodyti kitaip, nei parodyti čia.

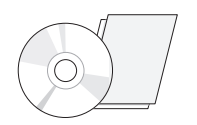

**Maitinimo laidas Kompaktinis diskas (vartotojo vadovas) / kortelė**

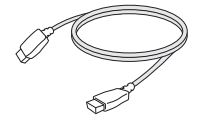

**HDMI kabelis** (Kai kuriose šalyse šis laidas nebus pridėtas.)

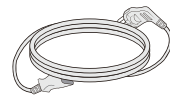

(Priklausomai nuo šalies)

**Ekrano prievado laidas**

(Kai kuriose šalyse šis laidas nebus pridėtas.)

**Nuotolinis valdymas, Baterijos (AAA)**

M

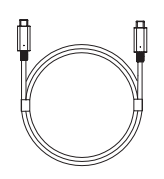

(Kai kuriose šalyse šis laidas nebus pridėtas.) **USB C-C kabelis USB C-A tipas**

( Šis tipas neįtrauktas visose šalyse. ) **RS-232C tipas**

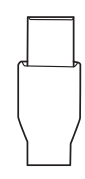

( Šis tipas neįtrauktas visose šalyse. )

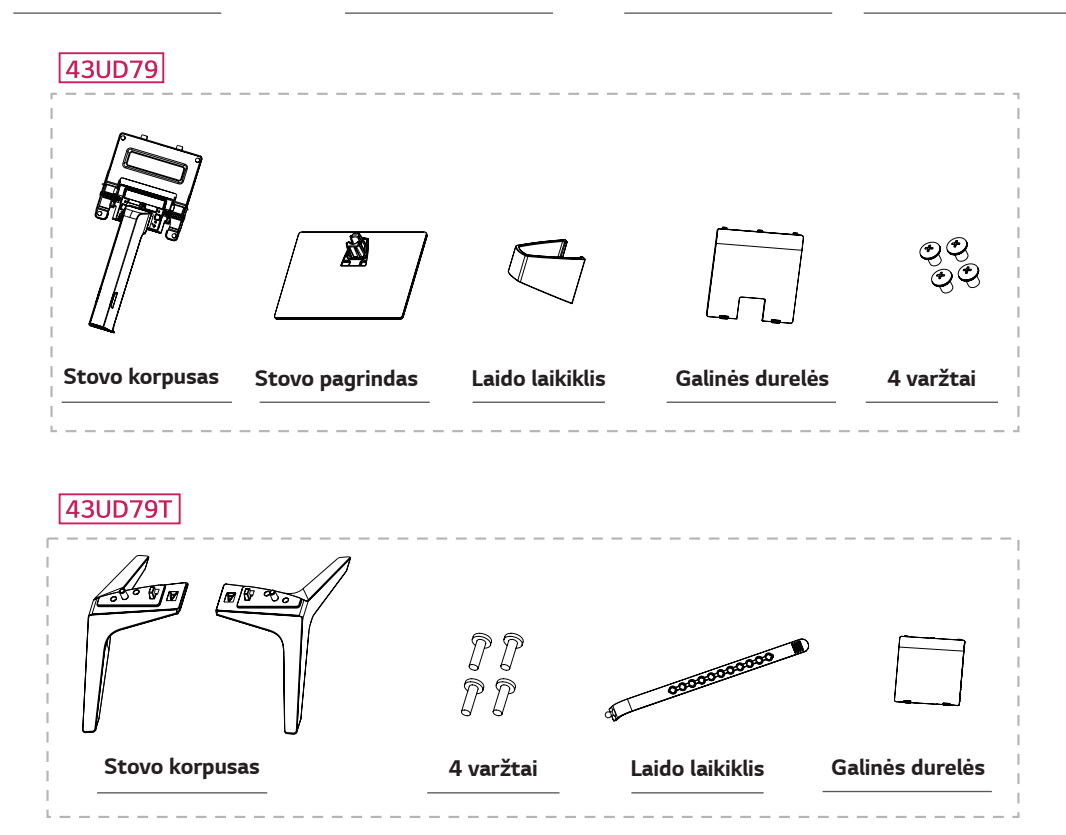

## <span id="page-4-0"></span>**DĖMESIO**

- Nenaudokite nelegalių prekių, kad užtikrintumėte saugumą ir tinkamas gaminio eksploatacijos ypatybes.
- Bet kokiai žalai ar sužalojimams, atsiradusiems dėl nelegalių prekių naudojimo, garantija netaikoma.  $\bullet$
- Rekomenduojama naudoti pateiktus komponentus.
- Jei naudosite LG nepatvirtintus bendrojo naudojimo kabelius, ekranas gali būti nerodomas arba galimi vaizdo triukšmai

## **PASTABA**

- Atkreipkite dėmesį į tai, kad komponentai gali atrodyti kitaip, nei parodyti čia.
- Visa šiame vadove pateikta informacija ir specifikacijos gali būti pakeistos be išankstinio pranešimo, kad būtų pagerintos gaminio eksploatacinės savybės.
- · Norėdami įsigyti papildomų priedų, apsilankykite elektronikos parduotuvėje, internetinėje parduotuvėje arba susisiekite su mažmeninės prekybos parduotuve, iš kurios pirkote gaminį.

## Palaikomos tvarkyklės ir programinė įranga

Peržiūrėkite produkte palaikomas tvarkykles ir programinę įrangą ir žr. vadovus kompaktiniuose diskuose, esančiuose produkto pakuotėje.

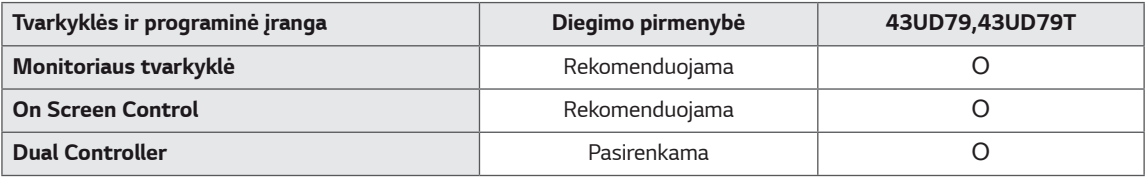

- Reikalaujama ir rekomenduojama: galite atsisiųsti ir įdiegti naujausias versijas iš pridėto kompaktinio disko arba iš  $\bullet$ LGE tinklalapio (www.lq.com).
- Pasirenkama: galite atsisiusti ir įdiegti naujausias versijas iš LGE tinklalapio (www.lg.com).

### <span id="page-5-0"></span>Komponentų ir mygtukų aprašymas

43UD79

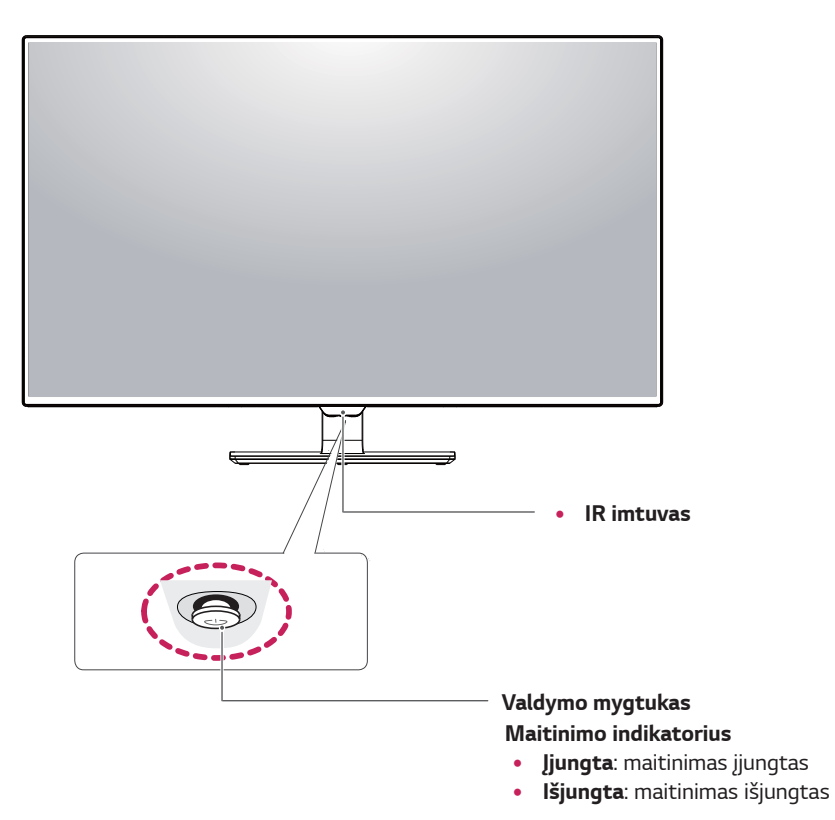

### Valdymo mygtuko naudojimas

Paspaudę valdymo mygtuką arba pirštu pasukę jį į kairę / dešinę, galėsite lengvai valdyti monitoriaus funkcijas.

#### Pagrindinės funkcijos

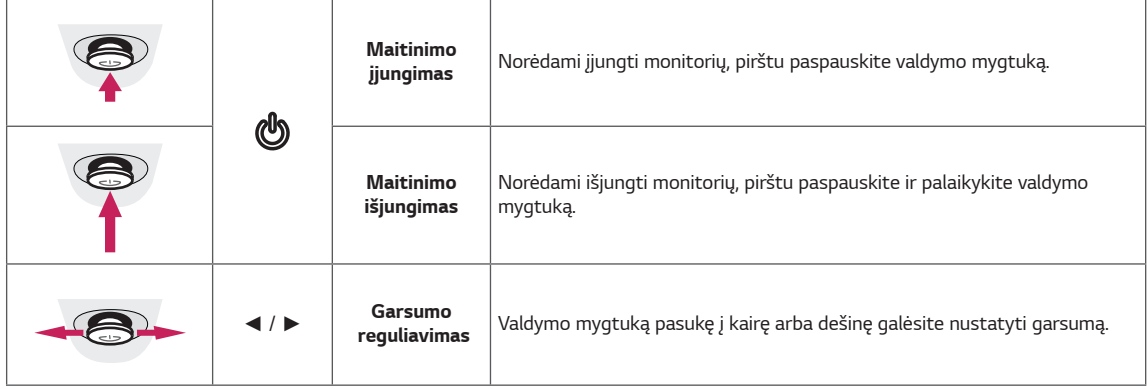

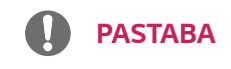

· Valdymo mygtukas yra monitoriaus apačioje.

### <span id="page-6-0"></span>43UD79T

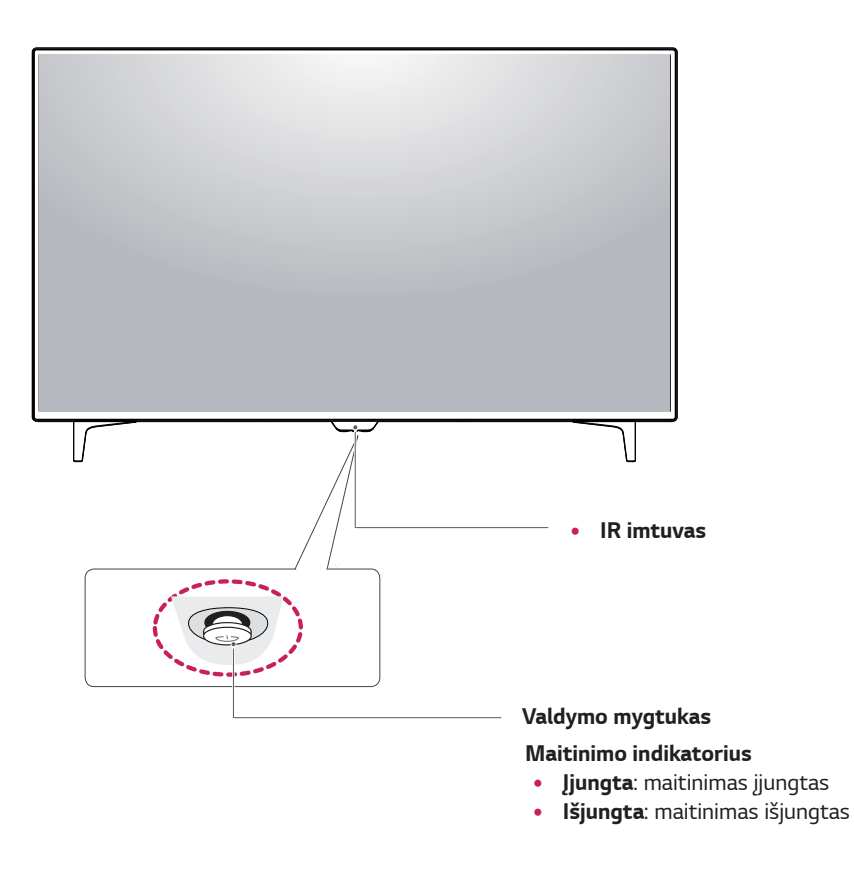

### Valdymo mygtuko naudojimas

Paspaudę valdymo mygtuką arba pirštu pasukę jį į kairę / dešinę, galėsite lengvai valdyti monitoriaus funkcijas.

#### Pagrindinės funkcijos

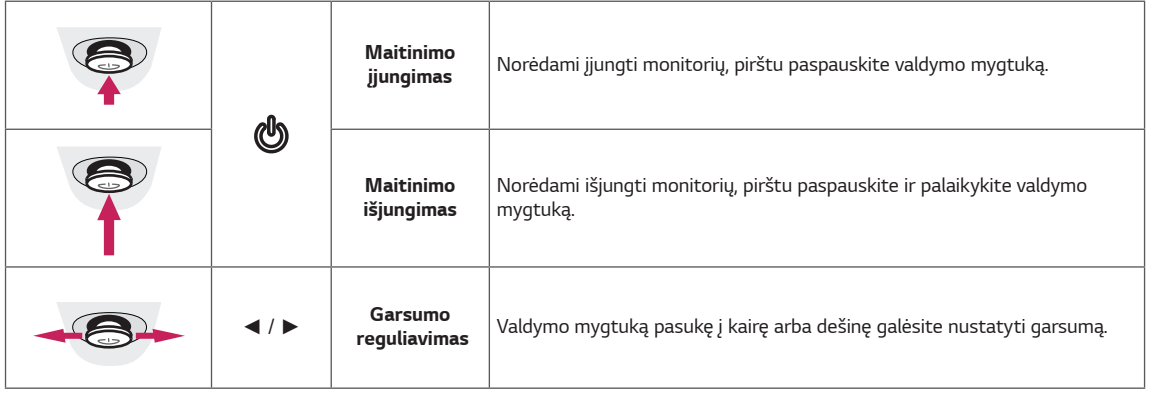

# **PASTABA**

· Valdymo mygtukas yra monitoriaus apačioje.

## <span id="page-7-0"></span>**Įvesties jungtis**

### 43UD79

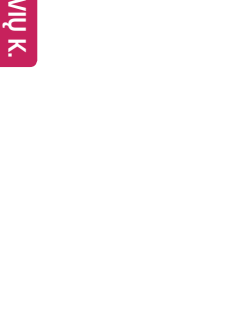

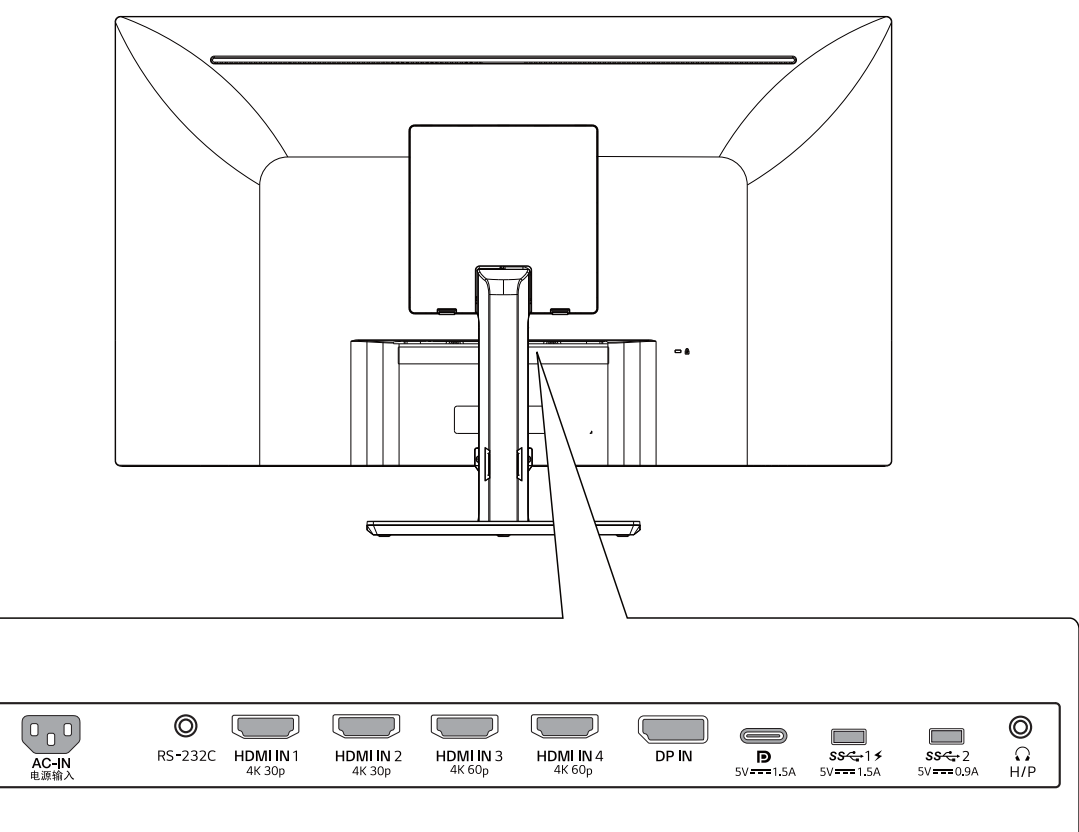

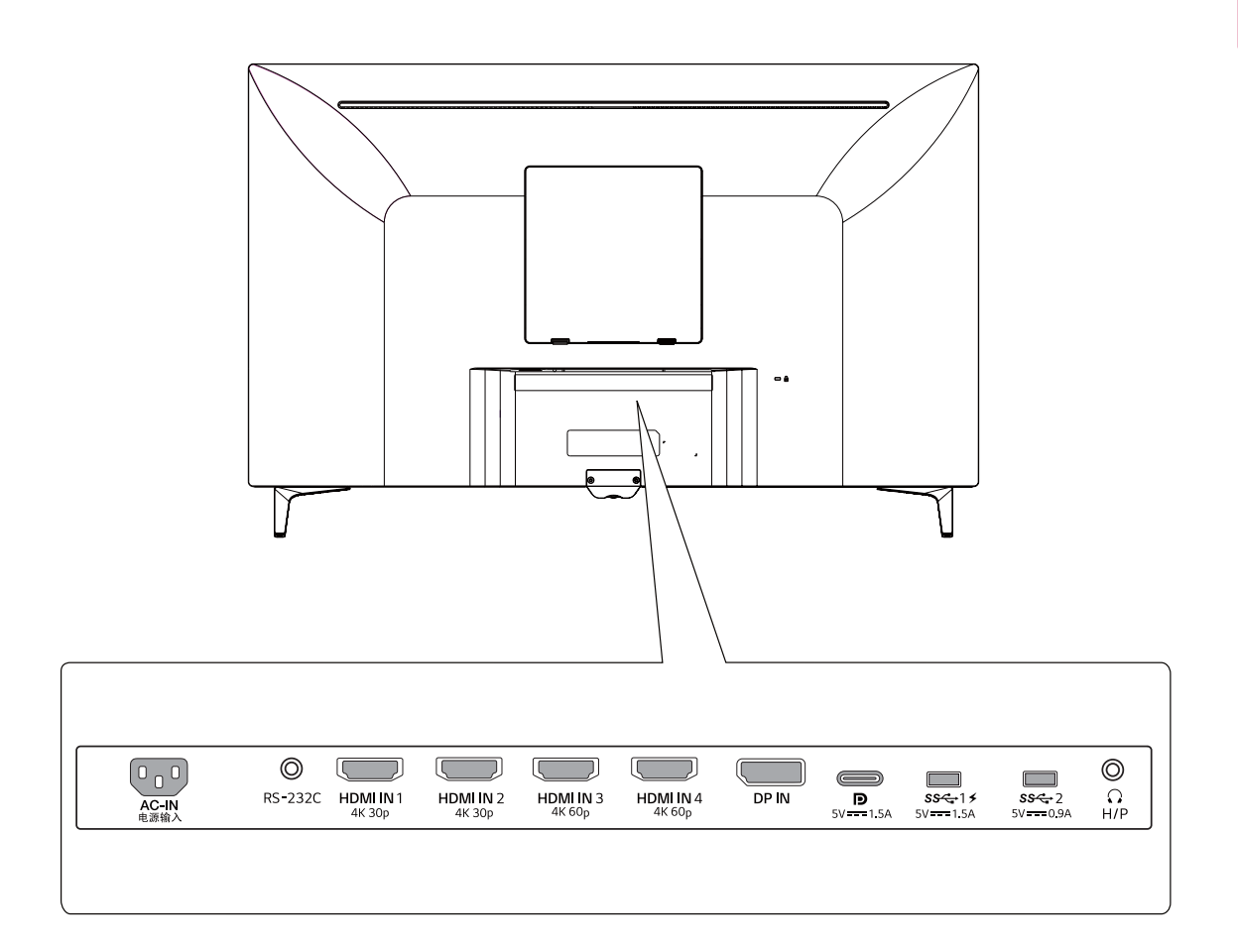

### <span id="page-9-0"></span>Monitoriaus statymas į kitą vietą ir kėlimas

Kai monitoriu statote i kita vieta arba keliate. laikykitės šių nurodymų, kad nesubraižytumėte arba nesugadintumėte monitoriaus bei užtikrintumėte saugų monitoriaus perkėlimą (taikoma visų dydžių ir formų monitoriams).

- · Prieš monitorių pastatant kitoje vietoje, rekomenduojama jį laikyti originalioje dėžėje arba pakuotėje.
- · Prieš judindami arba keldami monitorių, atjunkite jo maitinimo laidą ir visus kitus laidus.
- · Tvirtai laikykite monitorių už jo viršaus ir apačios. Nelaikykite pačio ekrano.

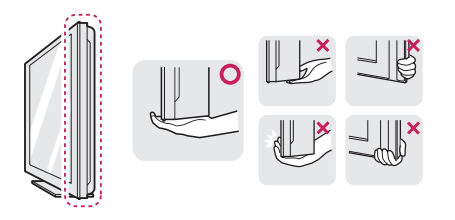

Kai laikote monitorių, ekranas turi būti nukreiptas  $\bullet$ nuo jūsų, kad jo nesubraižytumėte.

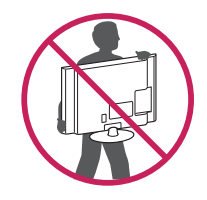

- · Kai keliate monitorių, stenkitės jo stipriai nekratyti ir netrankyti.
- · Perkeldami monitorių, niekada jo neapverskite ir nepasukite į šonus – visada jį laikykite tiesiai.

## **DĖMESIO**

Nelieskite monitoriaus ekrano, jei tik tai jmanoma. Taip galite sugadinti ekraną arba dalį pikselių, naudojamų perteikiant vaizdą.

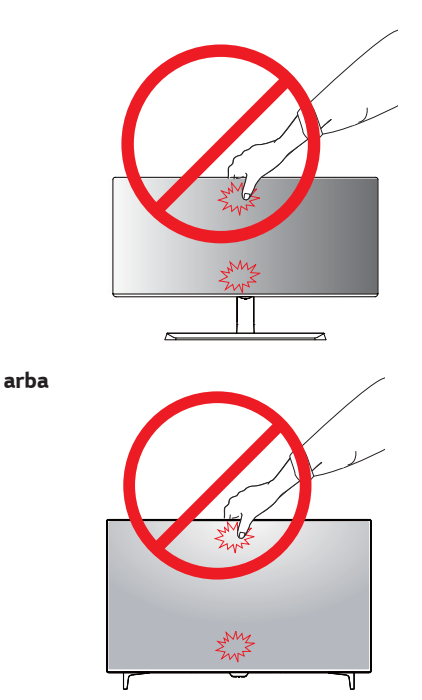

Jei monitoriaus skydelj naudojate be stovo  $\bullet$ pagrindo, dėl valdymo mygtuko gali būti sutrikdytas monitoriaus stabilumas ir jis gali nukristi, taip jis gali būti sugadintas arba ką nors sužeisti. Be to, taip pat gali būti sutrikdytas valdymo mygtuko veikimas.

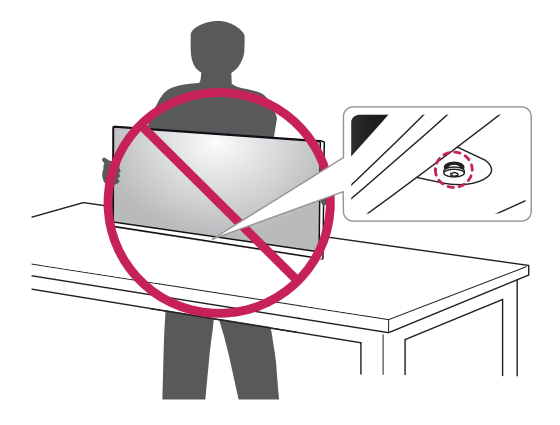

## <span id="page-10-0"></span>**Monitoriaus montavimas**

### Stovo pagrindo montavimas

#### 43UD79

1 Prašome padėti minkštą audinį ant žemo stalo ar dėžės, kad apsaugotumėte monitoriaus ekraną.

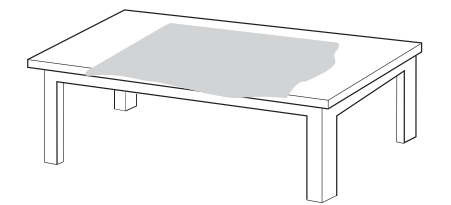

2 Prašome padėti monitorių ant minkšto audinio ekranu žemyn.

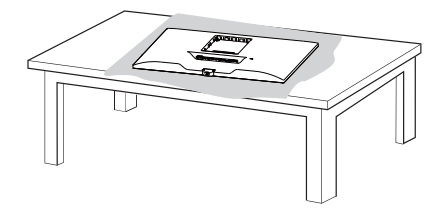

3 6 Surinkite viršutinį elementą ir Stovo korpusas. Surinkite Stovo korpusas ir Stovo pagrindas. Pasukite varžtą pagal laikrodžio rodyklę, kad pritvirtintumete Stovo pagrindas.

4 Surinkite Galvutę ir Galines duris.

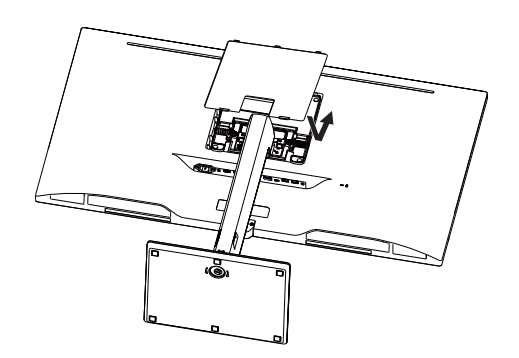

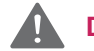

#### **DĖMESIO**

- · Norint išvengti pirštų ir kojų traumų surenkant Stovo korpusas ir Stovo pagrindas, turite laikyti bazę, kai surenkate stovo korpusą ir bazę.
- · Surinkdami produktą nepilkite pašalinių medžiagų (alyvų, tepalų ir t.t.) ant varžtų. (Tai darydami galite sugadinti produktą.)

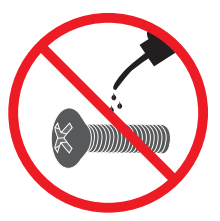

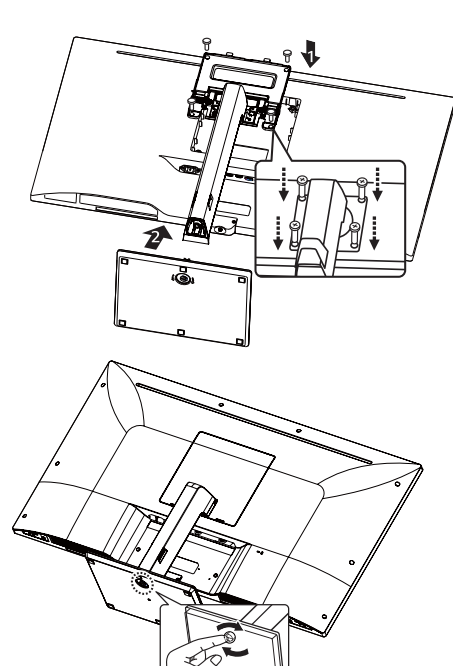

### <span id="page-11-0"></span>**Stovo pagrindo montavimas D**ÉMESIO

### *43UD79T*

*1 P*rašome padėti minkštą audinį ant žemo stalo ar dėžės, kad apsaugotumėte monitoriaus ekraną.

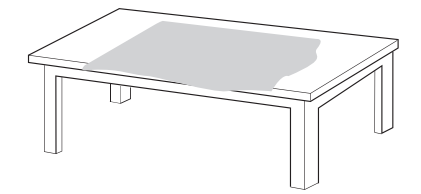

*2 P*rašome padėti monitorių ant minkšto audinio ekranu žemyn.

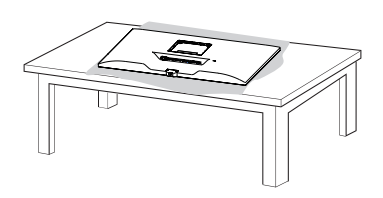

*3 S*urinkite **Galvutę** *ir Galines duris.*

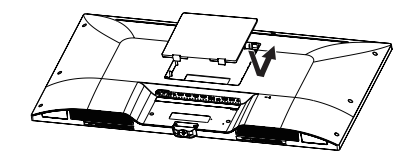

*4 S*urinkite **Stovo pagrindą** *ir* **galvutę***. P*asukite varžtą pagal laikrodžio rodyklę, kad pritvirtintumėte *S***tovo pagrindas***.*

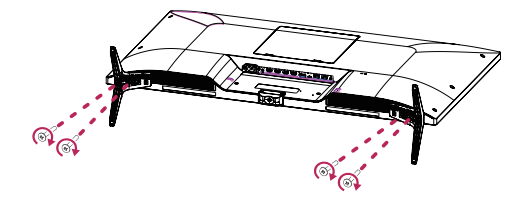

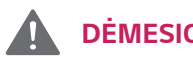

- Norint išvengti pirštų ir kojų traumų surenkant *S***tovo korpusas** *ir* **Stovo pagrindas**, turite laikyti bazę, kai surenkate stovo korpusą ir bazę.
- Surinkdami produktą nepilkite pašalinių medžiagų (alyvų, tepalų ir t.t.) ant varžtų. (Tai darydami galite sugadinti produktą.)

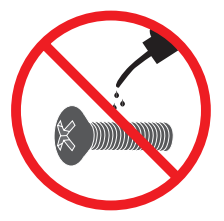

## <span id="page-12-0"></span> $\hat{\mathbb{N}}$  dėmesio

- Šiame dokumente esantys paveikslėliai vaizduoja  $\bullet$ jprastas procedūras, todėl jos gali skirtis nuo paties gaminio.
- Neneškite monitoriaus apversto, kai jį laikote tik  $\bullet$ už stovo pagrindo. Monitorius gali nukristi nuo stovo ir taip galite susižeisti.
- Keliant ar pernešant monitorių, nelieskite jo  $\bullet$ ekrano. Monitoriaus ekraną veikianti jėga gali jį pažeisti.
- · Surinkdami produktą nepilkite pašalinių medžiagų (alyvų, tepalų ir t.t.) ant varžtų. (Tai darydami galite sugadinti produktą.)
- · Jei varžtus veršite per stipriai, galite sugadinti monitorių. Garantija negalios tokiu būdu sugadintam gaminiui.

### Laido laikiklio naudojimas

Sutvarkykite kabelius naudodami kabelių laikiklį, kaip parodyta paveikslėlyje.

### 43UD79

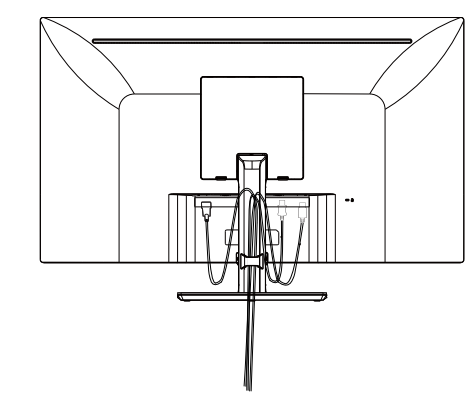

## **PASTABA**

· Galite išmontuoti stovą atvirkštine montavimo tvarka.

### 43UD79T

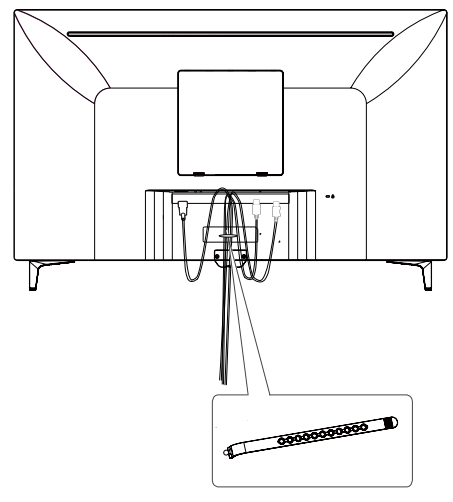

Laido laikiklis

### <span id="page-13-0"></span>Laikymas ant stalo

1 Pakelkite monitorių ir neapverstą padėkite ant stalo. Palikite bent 100 mm tarpa iki sienos, kad užtikrintumėte tinkamą ventiliaciją.

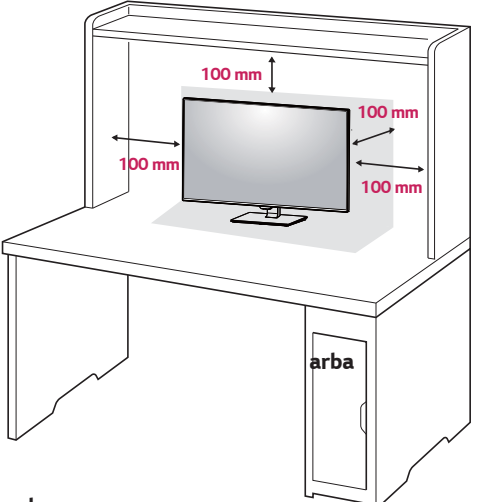

arba

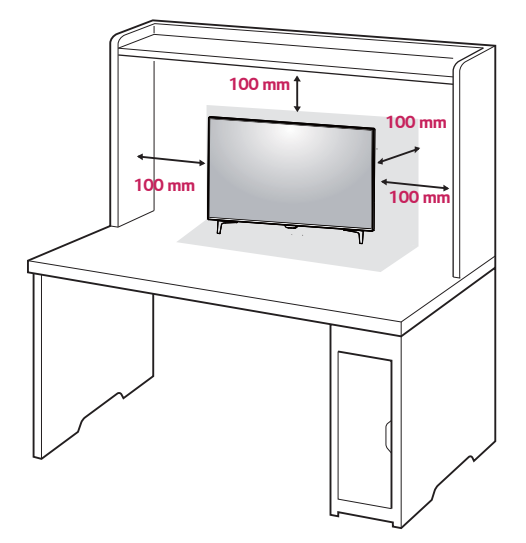

2 Prijunkite Maitinimo laida prie monitoriaus, tuomet įkiškite maitinimo laidą į rozetę.

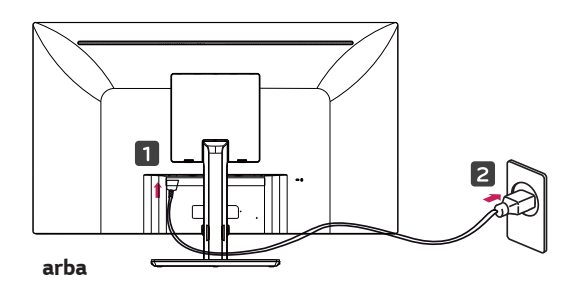

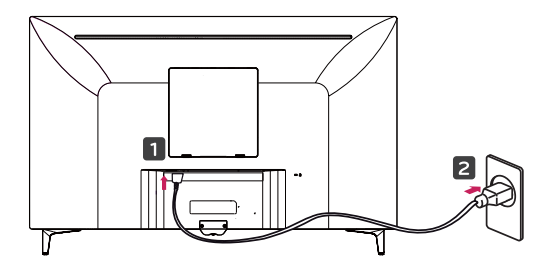

3 Norėdami įjungti monitorių, paspauskite jo apačioje esantį valdymo mygtuką.

## **DĖMESIO**

Ištraukite maitinimo laidą prieš pernešdami ar  $\bullet$ montuodami monitorių. Kyla elektros smūgio pavojus.

#### Atsargumo priemonės prijungiant maitinimo laidą

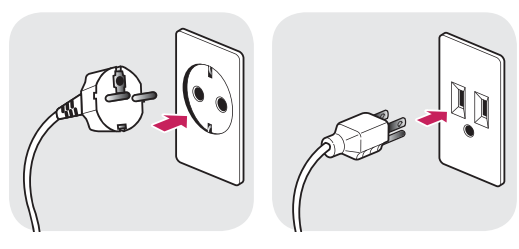

100-240 V  $\sim$ 

- Jsitikinkite, kad naudojate prie gaminio pridėtą  $\bullet$ maitinimo laidą, bei prijunkite jį prie jžeminto elektros lizdo.
- · Jei reikia kito maitinimo laido, susisiekite su vietiniu prekybos agentu arba apsilankykite mažmeninėje parduotuvėje.

### <span id="page-14-0"></span>Kampo reguliavimas

- $\mathbf{1}$ Pastatykite monitorių ant sumontuoto stovo pagrindo.
- 2 Pritaikykite ekrano kampą. Ekrano kampą galite pastumti į priekį arba atgal, kad būtų patogu žiūrėti.

#### 43UD79

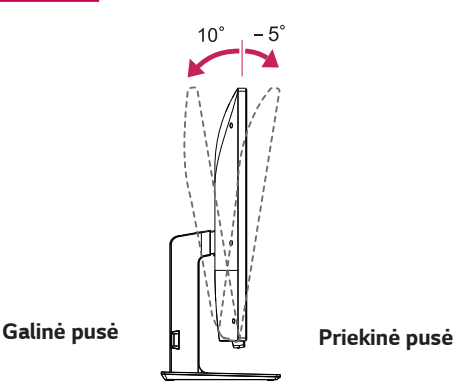

## SPĖJIMAS

· Kad reguliuodami ekraną nesusižeistumėte pirštų, nelaikykite apatinės monitoriaus rėmo dalies (kaip parodyti toliau).

#### 43UD79

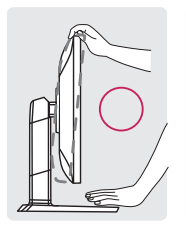

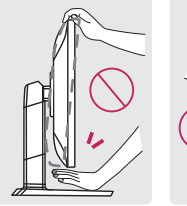

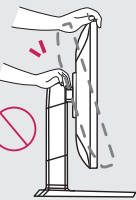

 $\bullet$ Nelieskite ir nespauskite ekrano, kai reguliuojate monitoriaus kampą.

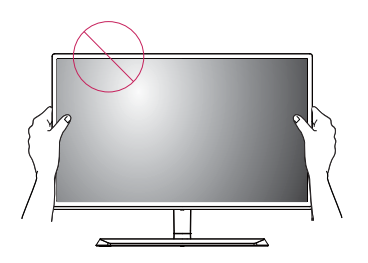

arba

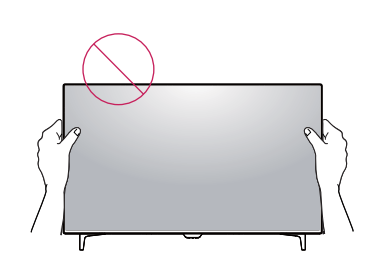

### "Kensington" užrakto naudojimas

"Kensington" saugos sistemos jungtis yra monitoriaus galinėje pusėje.

Daugiau informacijos apie montavimą ir naudojimą rasite "Kensington" užrakto vartotojo vadove arba interneto svetainėje http://www.kensington.com.

Monitorių ir stalą sujunkite "Kensington" saugos sistemos laidu.

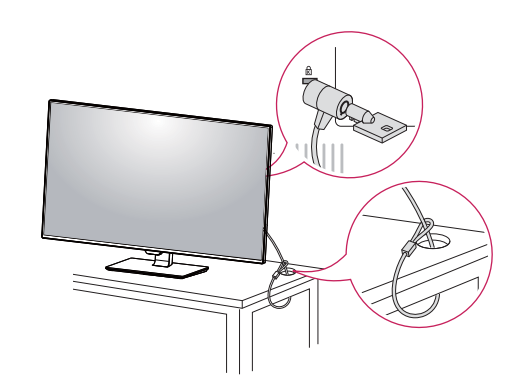

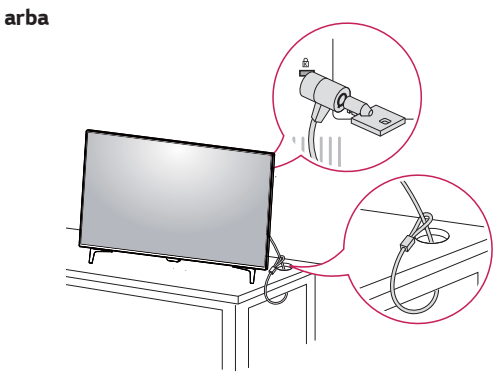

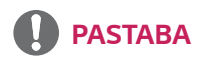

"Kensington" užraktas naudojamas pasirinktinai. Priedų galima nusipirkti vietinėje elektronikos parduotuvėje.

### <span id="page-15-0"></span>Prie sienos montuojamo laikiklio montavimas

Šį monitorių galima montuoti ant standartinių prie sienos montuojamų laikiklių arba suderinamų įtaisų.

- 1 Padėkite monitorių ekranu į apačią. Norėdami apsaugoti ekraną nuo įbrėžimų, apdenkite paviršių minkštu audeklu.
- 2 Prie sienos montuojamą laikiklį uždėkite ant monitoriaus ir sulygiuokite jį su varžtų skylėmis.
- 3 Norėdami laikiklį pritvirtinti prie monitoriaus, atsuktuvu prisukite 4 varžtus.

#### **Montavimas ant sienos**

Monitorių montuokite bent jau 100 mm atstumu nuo sienos ir palikite apie 100 mm tarpą ties kiekviena monitoriaus puse, kad būtų užtikrinta tinkama ventiliacija. Detalias montavimo instrukcijas galite gauti vietinėje mažmeninės prekybos parduotuvėje. Pakreipiamo ant sienos montuojamo laikiklio montavimo ir nustatymo instrukcijas rasite vadove.

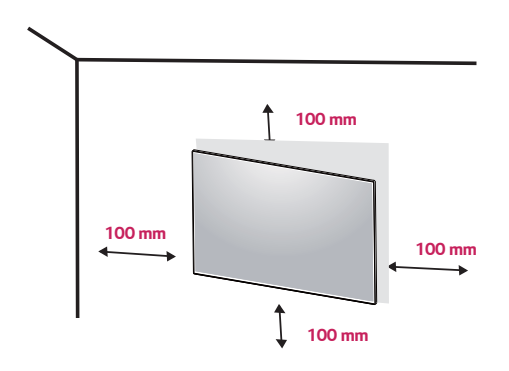

### **PASTABA**

- Ant sienos montuojamas laikiklis yra parduodamas atskirai.
- Daugiau informacijos apie montavima rasite ant sienos montuojamo laikiklio montavimo vadove.
- Stenkitės nenaudoti per daug jėgos, kai montuojate prie sienos tvirtinamą laikiklį, nes galite sugadinti monitoriaus ekraną.

Norėdami montuoti monitorių prie sienos, pritvirtinkite prie sienos montuojamą laikiklį (užsakomas atskirai) prie monitoriaus galo.

Jsitikinkite, kad prie sienos montuojamas laikiklis tinkamai užsifiksavo prie monitoriaus ir sienos.

- 1 Jei naudojate ilgesnį, nei standartinis, varžtą, monitorius gali būti pažeistas iš vidaus.
- 2 Jei naudojate netinkamą varžtą, produktas gali būti pažeistas ir nukristi priveržtos vietos. Už tai LG nėra atsakingas.

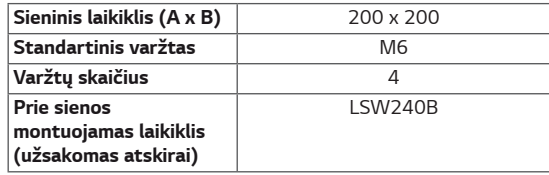

Sieninis laikiklis (A x B)  $\bullet$ 

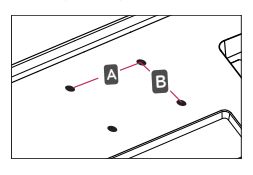

# **DĖMESIO**

- Atjunkite maitinimo laidą prieš perkeldami arba montuodami monitorių, kad išvengtumėte elektros smūgio.
- Jei monitorių montuosite ant lubų ar kreivos  $\bullet$ sienos, monitorius gali nukristi ir sužeisti jus. Naudokite originalų LG prie sienos montuojamą laikiklį. Dėl platesnės informacijos kreipkitės į vietinę mažmeninės prekybos parduotuvę arba kvalifikuotą montuotoją.
- Jei varžtus veršite per stipriai, galite sugadinti  $\bullet$ monitorių. Garantija negalios tokiu būdu sugadintam gaminiui.
- Naudokite VESA standarta atitinkanti ant  $\bullet$ sienos montuojamą laikiklį ir varžtus. Gaminio garantija negalios apgadinimams, kuriuos sąlygos nederamų komponentų naudojimas ar netinkamas naudojimas.

## **PASTABA**

- Naudokite VESA standarte nurodytus varžtus.
- Prie sienos montuojamo laikiklio rinkinyje yra montavimo vadovas ir visos reikalingos detalės.
- · Prie sienos montuojamas laikiklis yra užsakomas atskirai. Priedų galima nusipirkti vietinėje mažmeninės prekybos parduotuvėje.
- · Ant sienos montuojamo laikiklio varžtų ilgis gali skirtis. Jsitikinkite, kad naudojate tinkamo ilgio varžtus.
- · Daugiau informacijos rasite prie sienos montuojamo laikiklio vartotojo vadove.

## <span id="page-17-0"></span>**NUOTOLINIS VALDYMAS**

Šio vadove aprašytos nuotolinio valdymo mygtukų funkcijos. Prašome atidžiai perskaityti šį vadovą, kad teisingai naudotumėtės šiuo monitoriumi.

Norint jdėti baterijas, nuimkite baterijų dangtelį, jdėkite baterijas (1.5 V AAA), atitinkančias (+) ir (-) polius pagal skyriaus viduje esančias žymas ir uždėkite baterijų dangtelį.

Norint išimti baterijas, atlikite montavimo procedūrą atvirkštine tvarka. Paveikslėliai gali skirtis nuo faktinės priedų išvaizdos.

## **DĖMESIO**

- · Kartu nenaudokite senų ir naujų baterijų, nes taip galite pakenkti nuotolinio valdymo funkcijai.
- · Nukreipkite nuotolinio valdymo pultą link monitoriaus nuotolinio valdymo jutiklio.
- GAME MODE(Žaidimų režimas) ir PICTURE MODE(Vaizdo režimas) išjungti, kai jjungti PBP/ **PIP**

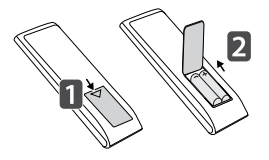

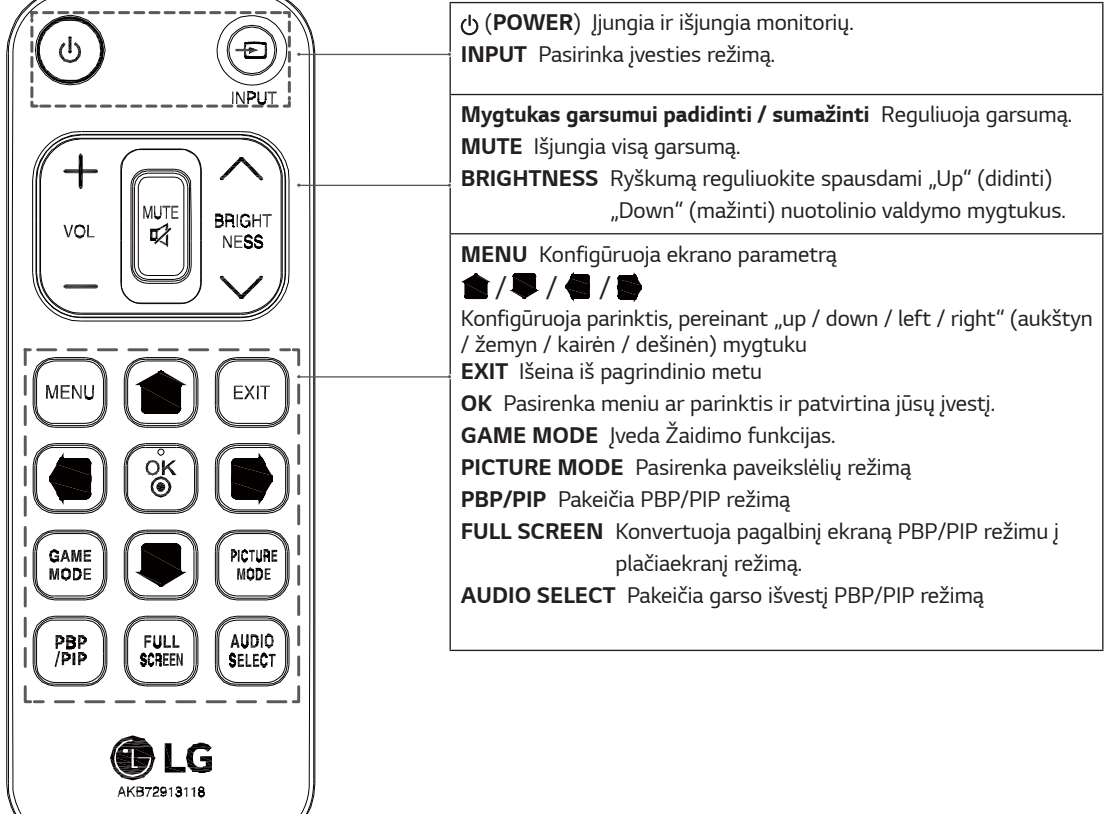

## <span id="page-18-0"></span>**MONITORIAUS NAUDOJIMAS**

## Prijungimas prie kompiuterio

• Šis monitorius palaiko "Plug and Play"\* savaiminio jdiegimo funkciją.

\*..Plug and Play" savaiminio idiegimo funkcija: ši funkcija leidžia prie kompiuterio pridėti įrenginį be jokių konfigūracijų ar rankiniu būdu įdiegiamų tvarkyklių.

### **HDMI** jungtis

Perduoda skaitmeninius vaizdo ir garso signalus iš kompiuterio ir garso / vaizdo įrenginių į monitorių. Prijunkite kompiuterį ir garso / vaizdo įrenginį prie monitoriaus HDMI laidu (kaip parodyta toliau). Paspauskite meniu mygtuką ir iš įvesčių meniu pasirinkite įvesties parinktį.

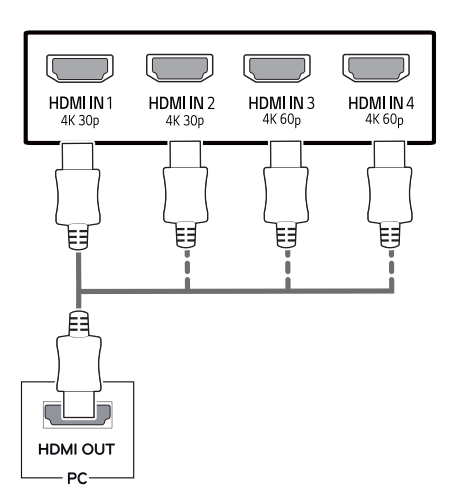

## **PASTABA**

- Jei naudojate HDMI PC, gali kilti suderinamumo  $\bullet$ problemu.
- Naudokite sertifikuota kabelį, ant kurio būtų  $\bullet$ HDMI logotipas.Jei nenaudosite sertifikuoto HDMI kabelio, ekranas gali nieko nerodyti arba gali jvykti ryšio klaida.
- $\bullet$ Rekomenduojami HDMI kabelių tipai
	- Didelės spartos HDMI®/™ kabelis
	- Didelės spartos HDMI®/<sup>™</sup> kabelis su eternetu
	- HDMI 1/2 palaiko tik 4K@30Hz
	- HDMI 3/4 gali palaikyti 4K@60Hz

### "DisplayPort" jungtis

Perduoda skaitmeninius vaizdo ir garso signalus iš kompiuterio į monitorių. Prijunkite kompiuterį prie monitoriaus naudodami ekrano prievado laida (kaip parodyta toliau).

Paspauskite meniu mygtuką ir iš įvesčių meniu pasirinkite jvesties parinktj.

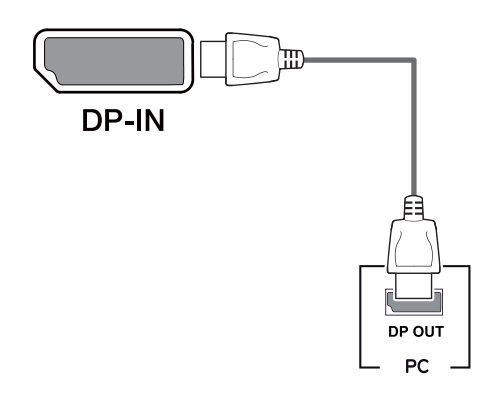

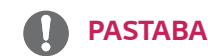

- Gali nebūti vaizdo ar garso išvesties, priklausomai nuo kompiuterio DP versijos.
- · Jei naudosite LG nepatvirtintus bendrojo naudojimo kabelius, ekranas gali būti nerodomas arba galimi vaizdo triukšmai

### <span id="page-19-0"></span>**USB-C** jungtis

Perduoda skaitmeninius vaizdo įrašo ir garso signalus iš jūsų AK monitoriui.

Naudojantis USB C-C kabeliu, kaip parodyta toliau pateiktame paveikslėlyje, prijunkite monitorių prie savo AK.

Paspauskite meniu mygtuką ir iš įvesčių meniu pasirinkite įvesties parinktį.

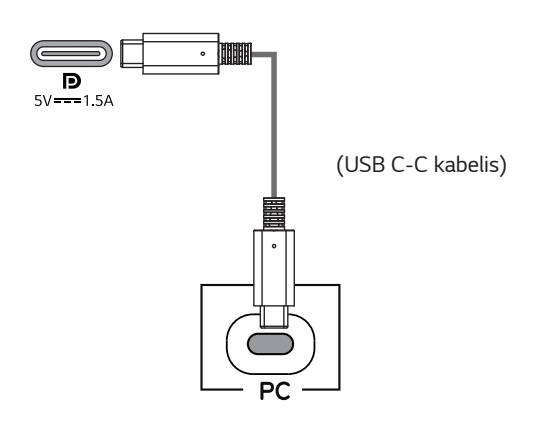

### **PASTABA**

- · PD(Maitinimo tiekimas) ir DPAlternatyvus režimas (DP over USB-C) palaikomiUSB-Cprievadu.
- · Funkcijos gali tinkamai neveikti priklausomai nuo prijungto įtaiso specifikacijų ir aplinkos.
- · USB-C prievadas nėra skirtas monitoriaus maitinimo šaltiniu, bet AK maitinimo šaltiniu. Prijunkite adapteri prie monitoriaus maitinimo šaltinio.

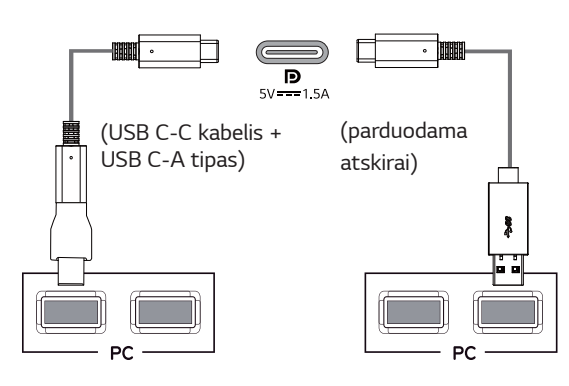

## Prijungimas prie garso / vaizdo jrenginiy

### **HDMI** jungtis

Perduoda skaitmeninius vaizdo ir garso signalus iš kompiuterio ir garso / vaizdo įrenginių į monitorių. Prijunkite kompiuterj ir garso / vaizdo jrenginj prie monitoriaus HDMI laidu (kaip parodyta toliau). Paspauskite meniu mygtuką ir iš įvesčių meniu pasirinkite įvesties parinktį.

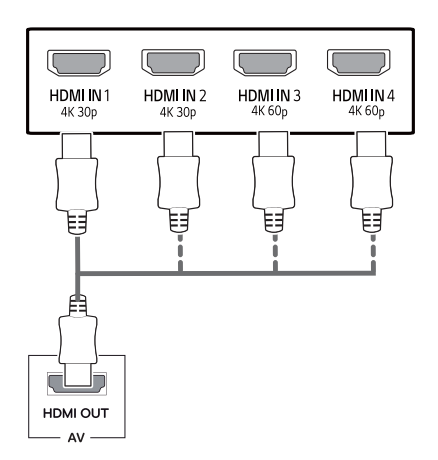

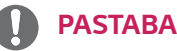

- Naudokite sertifikuotą kabelį, ant kurio būtų HDMI logotipas. Jei nenaudosite sertifikuoto HDMI
- kabelio, ekranas gali nieko nerodyti arba gali įvykti ryšio klaida.
- Rekomenduojami HDMI kabelių tipai
- Didelės spartos HDMI®/™ kabelis
- Didelės spartos HDMI®/™ kabelis su eternetu
- HDMI 1/2 palaiko tik 4K@30Hz
- HDMI 3/4 gali palaikyti 4K@60Hz

## <span id="page-20-0"></span>Išorinių įrenginių prijungimas

### USB kabelio iungtis - kompiuteris

Gaminio USB prievadas veikia kaip USB šakotuvas. Prašome prijungti USB C-C kabelj prie AK.

## **PASTABA**

- Prieš naudodamiesi gaminiu įsitikinkite, kad įdiegėte naujausią "Windows OS" pakeitimų paketą.
- Išoriniai įrenginiai yra parduodami atskirai.
- Klaviatūra, pelė arba USB įrenginys gali būti prijungtas prie USB prievado.
- "Quick Charge" (Greitas įkrovimas) prieinama "USB1" prievadu
- Jkrovimo greitis skiriasi priklausomai nuo įrenginio.

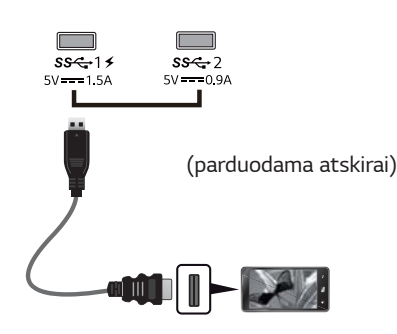

- Su gaminiu tiekiami elementai gali skirtis priklausomai nuo modelio.
- Šiose instrukcijose nurodyto gaminio specifikacijos ar turinys gali skirtis be išankstinio pranešimo dėl atnaujintų gaminio funkcijų.
- · Optimaliai jungčiai "HDMI" kabeliai USB įtaisai privalo būti su ne mažiau kaip 10 mm storio ir 18 mm pločio laikikliais.
- Naudokite prailginimo laidą, kuris palaiko "USB2.0 " ar 3.0, jei USB kabelis ar USB atmintinė netinka jūsų monitoriaus USB prievadui.

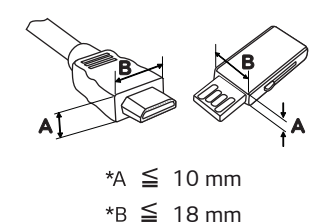

- Naudokite sertifikuotą kabelį, ant kurio būtų HDMI logotipas. Jei nenaudosite sertifikuoto HDMI kabelio, ekranas gali nieko nerodyti arba gali įvykti ryšio klaida.
- Rekomenduojami HDMI kabelių tipai
	- Didelės spartos HDMI®/™ kabelis
	- Didelės spartos HDMI®/™ kabelis su eternetu

# **DĖMESIO**

Ispėjimai naudojant USB įrenginį

- Gali būti neatpažintas USB įrenginys su įdiegta automatinio atpažinimo programa arba naudojantis savo paties tvarkyklę.
- Kai kurie USB įrenginiai gali būti nepalaikomi arba  $\bullet$ gali veikti netinkamai.
- Rekomenduojama naudoti USB šakotuvą arba kietojo disko įrenginį su maitinimo šaltiniu. (Jei tiekiamo maitinimo nepakanka, USB įrenginys gali būti tinkamai neatpažįstamas.)
- Jei "USB C-C" kabelis neprijungtas prie pagrindinio kompiuterio, monitorius gali nepalaikyti "Charge" (jkrovos).

### <span id="page-21-0"></span>Prijungimas prie išorinių įrenginių

### Ausinių prijungimas

Ausinių prievadu išorinius įrenginius prijunkite prie monitoriaus. Prijunkite kaip parodyta paveikslėlyje.

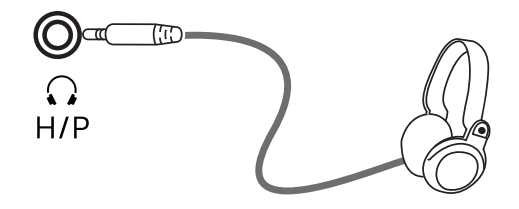

(parduodama atskirai)

### **PASTABA**

- $\bullet$ Išoriniai įrenginiai yra parduodami atskirai.
- · Jeigu naudojate ausines [kampuotu kištuku], tai gali sukelti problemų prijungiant kitą išorinį įrenginį prie monitoriaus. Todėl rekomenduojam naudoti ausines su [tiesiu kištuku].

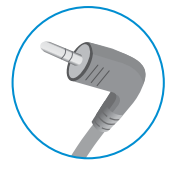

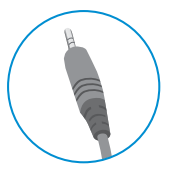

Kampuotas kištukas

Tiesus kištukas

· Ausinių ir garsiakalbių funkcijos gali būti apribotos, priklausomai nuo kompiuterio ir išorinio įrenginio garso nustatymų.

# <span id="page-22-0"></span>**NAUDOTOJO NUSTATYMAI**

## Pagrindinio meniu aktyvavimas.

- Paspauskite monitoriaus apačioje esantį valdymo mygtuką.  $\overline{1}$
- $\overline{2}$ Valdymo mygtuką pastumkite į viršų / apačią (▲ / ▼) ir į kairę / dešinę(◀ / ▶), kad nustatytumėte parinktis.
- 3 Norėdami išeiti iš pagrindinio meniu dar kartą spustelėkite valdymo mygtuką.

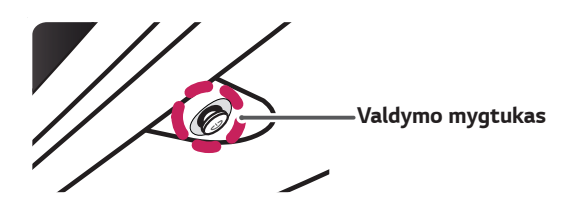

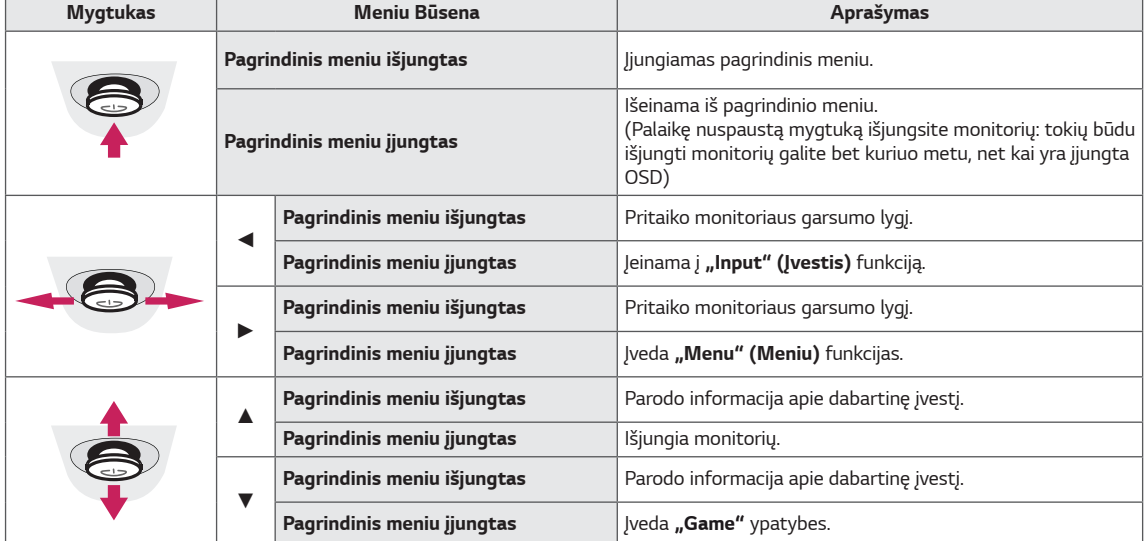

### Pagrindinio meniu funkcijos

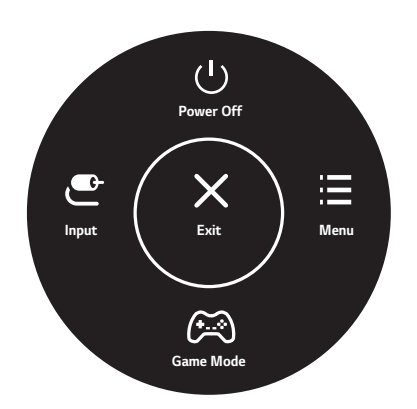

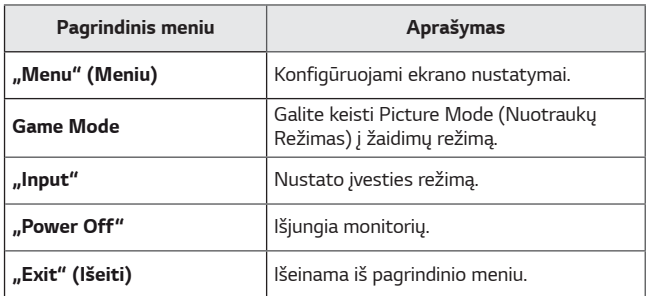

### <span id="page-23-0"></span>*Naudotojo nustatymai*

#### *Meniu nustatymai*

- 1 Norėdami peržiūrėti OSD meniu, paspauskite monitoriaus apačioje esantį valdymo mygtuką ir įjunkite **"Menu" (Meniu)**.<br>2 Parinktis reguliuokite valdymo mygtuką spausdami į viršų / apačią / kairę / dešinę.
- 
- 2 Parinktis reguliuokite valdymo mygtuką spausdami į viršų / apačią / kairę / dešinę. Norėdami grįžti į ankstesnį meniu arba nustatyti kitus meniu elementus, spustelėkite valdymo mygtuko ◀ piktogramą arba paspauskite ( $\odot$  / Ok).
- $4$  Jei norite išeiti iš OSD meniu, spauskite valdymo mygtuko  $\blacktriangleleft$  piktogramą, kol išeisite.
- y Kai įvesite meniu, nurodymai, kaip naudotis mygtuku atsiras apatiniame dešiniajame ekrano kampe.

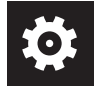

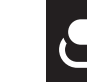

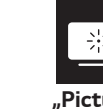

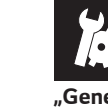

*"Quick Settings" "Input" "Picture" "General"* 

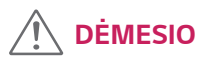

• Jūsų monitoriaus ekrane rodomas meniu (OSD meniu) gali šiek tiek skirtis nuo šiame vadove pateiktų paveikslėlių.

Visos parinktys yra aprašytos žemiau.

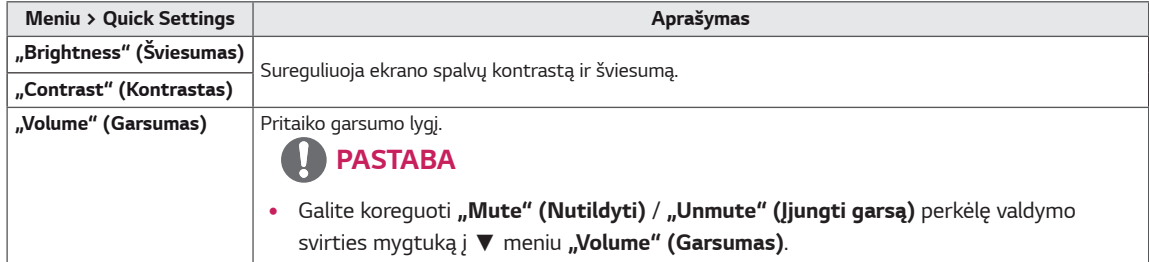

#### *[PBP/PIP išjungtas]*

![](_page_23_Picture_188.jpeg)

#### **[PBP/PIP įjungtas]**

![](_page_24_Picture_237.jpeg)

## *PASTABA*

 $\bullet$  Jei nenaudojate "PBP/PIP" funkcijos, "PIP Size", "Transparency" ir "Sound Out" išjungiami.

![](_page_24_Picture_238.jpeg)

Visos parinktys yra aprašytos žemiau.

### *PASTABA*

• Jei keičiamas "**Picture mode" (paveikslėlių režimas)**, gali mirgėti ekranas arba pasikeisti AK ekrano skiriamoji galia

![](_page_25_Picture_9.jpeg)

![](_page_26_Picture_9.jpeg)

![](_page_27_Picture_21.jpeg)

## **A** PASTABA

· Duomenų išsaugojimas priklauso nuo panelės. Todėl šios reikšmės turi skirtis nuo kiekvienos panelės ir pardav ėjo panelės. Jei funkcija SMART ENERGY SAVING (protingas energijos taupymas) yra High (daugiau) arba Low (mažiau), monitoriaus apšvietimas, priklausomai nuo šaltinio, tampa didesnis arba mažesnis.

# <span id="page-28-0"></span>**GEDIMŲ ŠALINIMAS**

![](_page_28_Picture_38.jpeg)

![](_page_28_Picture_39.jpeg)

![](_page_28_Picture_40.jpeg)

![](_page_28_Picture_41.jpeg)

## **PASTABA**

- · Vertikalus dažnis: tam, kad būtų rodomas vaizdas, ekranas turi būti atnaujinamas daugybę kartų per sekundę, kaip fluorescentinė lempa. Per sekundę atnaujinamo ekrano skaičius vaidinamas vertikaliu dažniu, arba atnaujinimo sparta ir išreiškiama Hz.
- · Horizontalus dažnis: laikas, kurio reikia parodyti vieną horizontalią liniją, vadinamas horizontaliu ciklu. Jei 1 yra padalinamas horizontaliu intervalu, rezultatas – per sekundę rodomų horizontalių linijų skaičius. Šis skaičius – tai horizontalusis dažnis, kuris yra išreiškiamas kHz.
- "LED" galima apšviesti "Set OSD Menu" (nustatyti OSD meniu). Menu - General - Power LED - On

## **PASTABA**

- · Patikrinkite, ar grafinės kortelės skiriamoji geba ar dažnis atitinka monitoriaus leidžiamą intervalą ir nustatykite rekomenduojamą (optimalią) skiriamąją gebą Valdymo Pultas > Monitorius > nuostatos.
- Nenustačius grafinės kortelės rekomenduojama (optimalia) skiriamąją geba, gali būti neryškus tekstas, pritemęs ekranas, nupjautas monitoriaus vaizdas ar išderintas monitorius.
- · Nustatymo būdai gali būti įvairūs, atsižvelgiant į kompiuterį ar operacinę sistemą, kai kurios skiriamosios gebos gali būti neprieinamos dėl grafinės kortos eksploatacinių ypatybių. Jei taip atsitinka, kreipkitės į kompiuterio ar grafinės kortelės gamintoją.
- · Kai kurios grafinės kortelės gali nepalaikyti 3840 x 2160 skiriamosios gebos. Jei negalima rodyti reikiamos skiriamosios gebos, kreipkitės į grafinės kortelės gamintoją.

![](_page_29_Picture_37.jpeg)

![](_page_29_Picture_38.jpeg)

![](_page_29_Picture_39.jpeg)

## <span id="page-30-0"></span>**SPECIFIKACIJOS**

### **43UD79**

![](_page_30_Picture_27.jpeg)

Specifikacijos gali būti keičiamos be išankstinio pranešimo.

- \* Energijos sunaudojimo lygis gali skirtis, priklausomai nuo veikimo sąlygų ir monitoriaus nuostatų.
- \* "On" (Jjungta) režimo elektros energijos suvartojimas matuojamas pagal LGE testavimo standarto reikalavimus (visapusis baltos spalvos, maksimali skiriamoji geba).

## <span id="page-31-0"></span>**43UD79T**

![](_page_31_Picture_21.jpeg)

Specifikacijos gali būti keičiamos be išankstinio pranešimo.

\* Energijos sunaudojimo lygis gali skirtis, priklausomai nuo veikimo sąlygų ir monitoriaus nuostatų.

\* "On" (Jjungta) režimo elektros energijos suvartojimas matuojamas pagal LGE testavimo standarto reikalavimus (visapusis baltos spalvos, maksimali skiriamoji geba).

## <span id="page-32-0"></span>Gamyklinis palaikymo režimas (Preset Mode, PC)

## **HDMI**

![](_page_32_Picture_15.jpeg)

## <span id="page-33-0"></span>DisplayPort / USB-C

![](_page_33_Picture_10.jpeg)

## <span id="page-34-0"></span>**HDMI sinchronizavimas (vaizdas)**

![](_page_34_Picture_14.jpeg)

## **Maitinimo LED indikatorius**

![](_page_34_Picture_15.jpeg)

## <span id="page-35-0"></span>**EXTERNAL CONTROL DEVICE SETUP**

### **Communication Parameters**

Baud rate: 9600 bps (UART) Data length: 8 bits Parity: None Stop bit: 1 bit Communication code: ASCII code Use a crossed (reverse) cable.

### **Transmission**

[Command1][Command2][][Set ID][][Data][Cr]

- \* [Command 1]: First command to control the Monitor.
- \* [Command 2]: Second command to control the Monitor.
- \* [Set ID] : You can adjust the set ID to choose desired monitor ID number in optionmenu.

Adjustment range is  $1 \sim 10$ . When selecting Set ID '0' every connected set is controlled. Set ID is indicated as decimal (1~10) on menu and as Hexa decimal (0x0~0x0A) on transmission/receiving protocol. \* [DATA] : To transmit command data.

- 
- \* [Cr] : Carriage Return
	- ASCII code '0x0D'
- \* []: ASCII code 'space (0x20)'

[Command1][Command2][][Set ID][][Data][Cr]

### **OK Acknowledgement**

#### [Command2][ ][Set ID][ ][OK][Data][x]

\* The Monitor transmits ACK (acknowledgement) based on this format when receiving normal data. At this time, if the data is in data read mode, it indicates present status data. If the data is in data write mode, it returns the data of the PC computer.

### **Error Acknowledgement**

[Command2][ ][Set ID][ ][NG][Data][x]

\* The Monitor transmits ACK (acknowledgement) based on this format when receiving abnormal data from nonviable functions or communication errors.

### <span id="page-36-0"></span>**Command Reference List**

![](_page_36_Picture_4.jpeg)

![](_page_37_Picture_6.jpeg)

![](_page_37_Picture_1.jpeg)

• Some commands are not supported according to model.

![](_page_38_Picture_0.jpeg)

#### **Declaration of Conformity**

Trade Name: LG

Model: 43UD79, 43UD79T

Responsible Party: LG Electronics Inc.

Address: 1000 Sylvan Ave. Englewood Cliffs

NJ 07632 U.S.A

TEL: 201-266-2534

\*above information is only for USA FCC Regulatory

Šis įrenginys atitinka namų prietaisams (B klasė)<br>taikomus EMC reikalavimus ir yra skirtas naudoti<br>namuose. Šis įrenginys gali būti naudojamas visuose<br>regionuose. Atidžiai perskaitykite vartotojo vadovą (kompaktiniame diske) ir turėkite jį po ranka. Atminkite, kad prie gaminio pridėta etiketė suteikia techninės pagalbos informaciją.

**MODELIS** 

**SERIJA**